Міністерство освіти і науки України

Полтавський національний технічний університет імені Юрія Кондратюка

Кафедра військової підготовки

## **ПОСІБНИК**

# **СИСТЕМА СУПУТНИКОВОГО ЗВ'ЯЗКУ TOOWAY**

Полтава 2017

ПОСІБНИК з керівництва по експлуатації системи супутникового зв'язку TOOWAY до організації самостійної роботи студентів із вивчення модуля «Військово-технічна підготовка» дисципліни «Військова підготовка» для громадян України, що навчаються за програмою підготовки офіцерів запасу – Полтава: ПолтНТУ, 2017. – 26 с.

Укладач: Коломієць С.І., ст. викладач, Антоненко В.О. викладач

Відповідальний за випуск: Бороздін М.К., завідувач кафедри військової підготовки, кандидат технічних наук, доцент.

Рецензент: Мартиненко А.М., к.військ.н., доцент.

Затверджено науково-методичною радою університету від \_\_\_\_\_\_\_\_\_\_\_\_20\_ р., протокол №

Коректор

49.01.04.03

## **ЗМІСТ**

- 1. Основні тактико-технічні дані терміналу супутникового зв'язку TOOWAY
- 2. Склад обладнання та схема його підключення
- 3. Діагностика та усунення несправностей
- 4. Досвід забезпечення зв'язку в АТО
- 5. Порядок налаштування антени на ШСЗ
- 6. Практичне виконання розгортання станції та вторинних мереж

Додаток 1. Методика розрахунку азимута та кута місця антени

на геостаціонарний супутник

# **1. ОСНОВНІ ТАКТИКО-ТЕХНІЧНІ ДАНІ ТЕРМІНАЛУ СУПУТНИКОВОГО ЗВ'ЯЗКУ TOOWAY**

## **Основні ТТХ ССЗ TOOWAY**

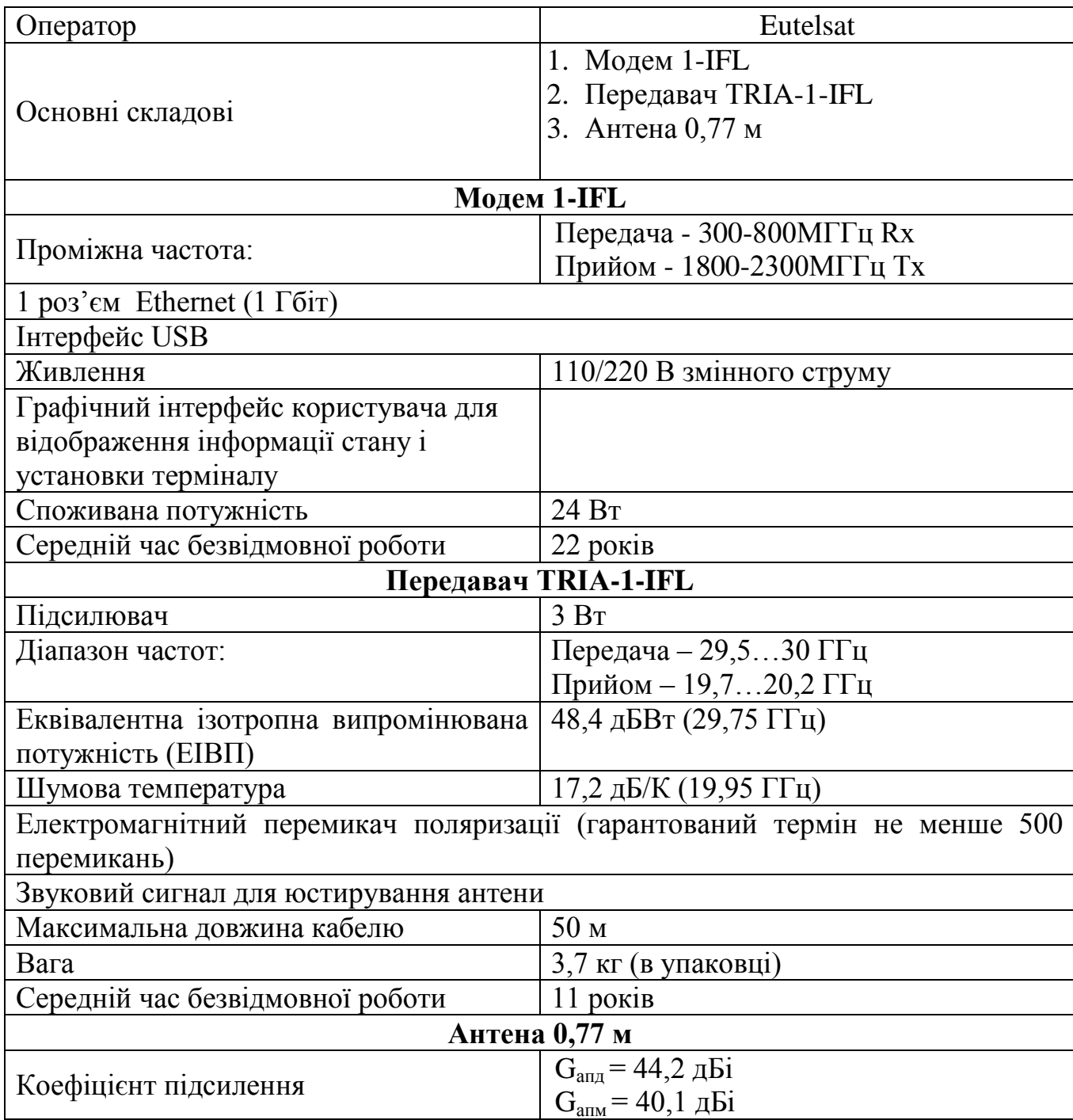

Супутниковий інтернет TOOWAY – послуга, що надається компанією Eutelsat на території всієї Європи через супутник Ka-Sat, розташований у позиції 9° с.д. (83 Ka-band транспондера, обсяг ресурсу – 20 000 МГц), що працює в Kaдіапазоні (20/30 ГГц). Супутник Ka-Sat є унікальним, оскільки він розроблявся

винятково для надання супутникового інтернету TOOWAY на супутникові антени невеликого діаметра (до 75 см).

Застосування системи TOOWAY дозволяє забезпечити ефективні, захищені, інтерактивні лінії зв'язку високої якості з сотнями і навіть з десятками тисяч віддалених пунктів. Віддалені термінали TOOWAY можуть забезпечувати двосторонній супутниковий зв'язок через мережу Інтернет.

Провайдером послуги "супутниковий двосторонній Інтернет TOOWAY" є оператор зі світовим ім'ям, компанія SkyLogic, яка надає VSAT Інтернет доступ в 26 країнах Європи, включаючи Україну. Офіційний сайт компанії Skylogic доступний за адресою www.tooway.com. У країнах Європи VSAT інтернет відомий під брендом TOOWAY. Штаб квартира оператора SkyLogic розташована в Італії, Турін. Оператор Skylogic є донькою компані Eutelsat Франція (Eutelsat є власником супутника Ka-Sat 9E).

#### **2. СКЛАД ОБЛАДНАННЯ ТА СХЕМА ЙОГО ПІДКЛЮЧЕННЯ**

Комплект обладнання, що складається з зовнішньої і внутрішньої частини, з'єднаних коаксіальним кабелем (одним або двома). В зовнішню частину входять: спеціальна супутникова антена діаметром 75 см, кронштейн і приймальнопередавальний конвертер.

Офсетний рефлектор виготовляється з ударостійкого композиційного матеріалу і має гідрофобне (водовідштовхувальне) покриття. Опорно-поворотний пристрій (ОПП) кутомісно-азимутального типу, являє собою стрижневу конструкцію з профільних труб, що забезпечує більшу жорсткість антени і необхідні кути повороту.

Конструкція ОПП дозволяє монтувати антени на підлогу, стіну і, при необхідності, похилу поверхню.

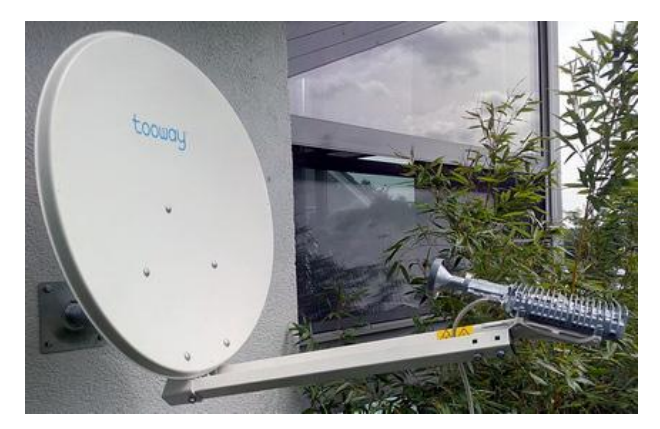

**Рис.1. Вигляд супутникового термінала**

Ці компоненти розраховані на експлуатацію під відкритим небом при температурах від -40 до + 55 ° C, тобто практично при будь-яких погодних умовах. Внутрішня частина обладнання, яка встановлюється всередині будинку – це спеціальний супутниковий модем в настільному виконанні, розроблений американською компанією ViaSat, який підключається до електроживлення 220В і має роз'єм Ethernet для підключення комп'ютера, комутатора LAN, роутера.

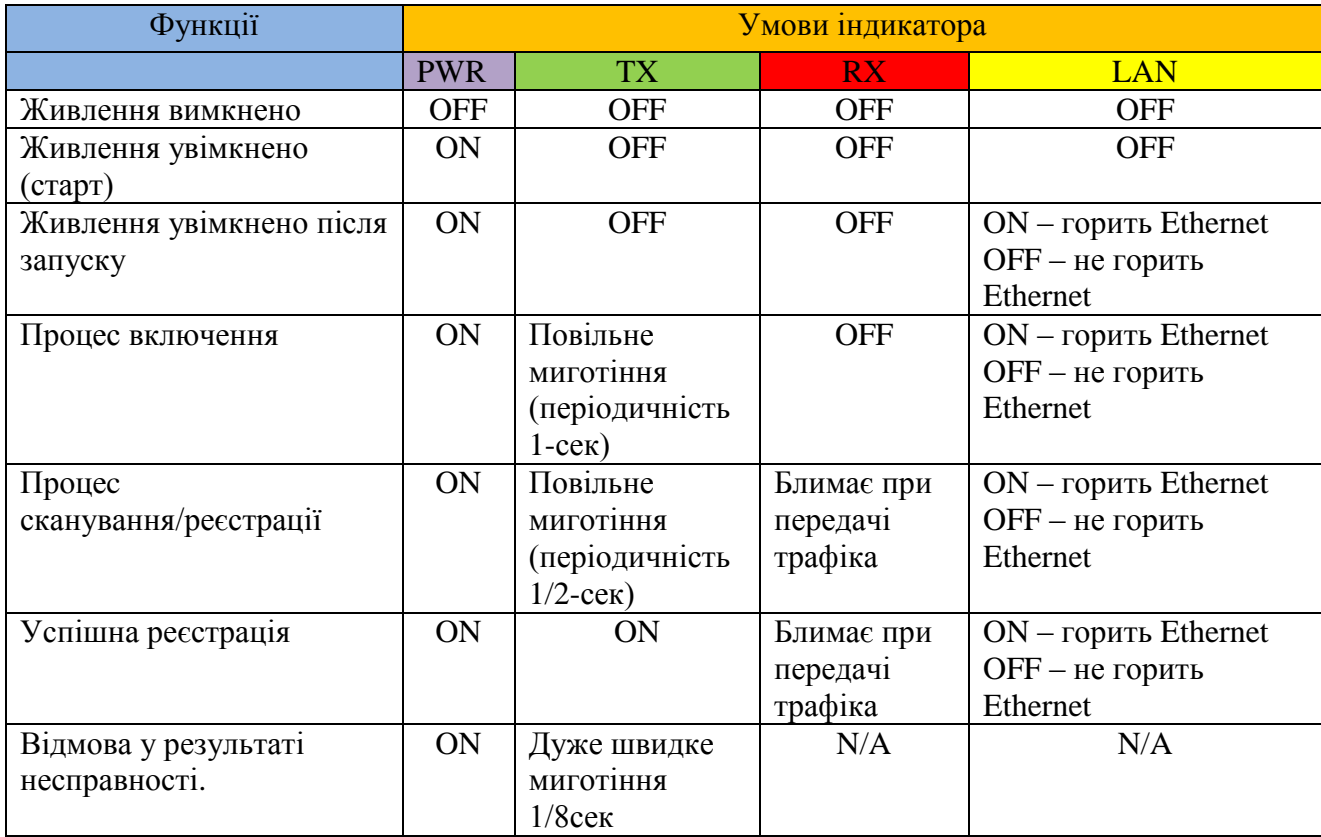

### **Індикатори передньої панелі модема**

Индикатор питания **RX-Индикатор приемного сигнала** ТХ-Индикатор передающего сигнала Индикатор подключения к комиютору

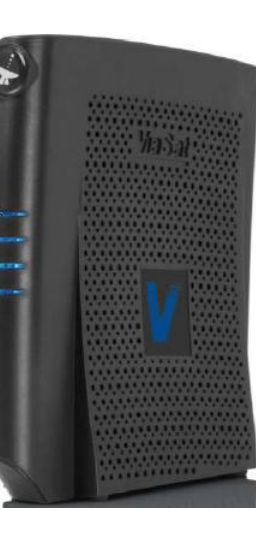

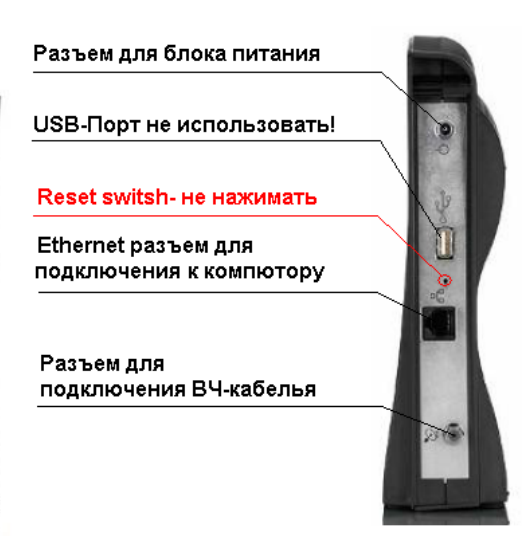

**Рис.2. Вигляд супутникового модема**

## **3. ДІАГНОСТИКА ТА УСУНЕННЯ НЕСПРАВНОСТЕЙ**

При відсутності неполадок всі п'ять світлодіодів світяться блакитним кольором. Світлодіоди «LAN», «RX» та «TX» можуть блимати в момент передачі або отримання інформації. Це є нормальним режимом роботи супутникової станції. Якщо не горять індикатори, це означає, що не подається живлення на супутниковий модем.

Перевірте підключення блоку живлення супутникового модему (блоку живлення чорного кольору з ззаду за екраном ноутбука) до електроживлення, а так само надійність включення всіх роз'їмів. Перевірте, чи підключені всі кабелі.

- 1. Роз'їм для блоку живлення
- 2. Роз'їм для підключення до комп'ютера.
- 3. Роз'їм для підключення ВЧ кабелю до антени.

Якщо індикатор Status (індикатор живлення) не горить, а інші індикатори блимають – необхідно звернутися в службу сервісної підтримки). При цьому необхідно повідомити SAI станції. Він написаний на задній панелі модему. Якщо не світиться один з світлодіодів – необхідно перезавантажити модем (вимкнути живлення модему і через 5 сек. включити знову). Якщо через 4-5 хв. усі світлодіоди загорілися, зверніться в службу технічної підтримки.

Опір в кабелі не повинен перевищувати 3Oм.

#### **4. ДОСВІД ЗАБЕЗПЕЧЕННЯ ЗВ'ЯЗКУ В АТО**

Використання ССЗ дало можливість забезпечити органи управління криптографічно захищеним і відкритим телефонним зв'язком та передачею даних.

ССЗ моделі TOOWAY достатньо прості у підключенні та налаштуванні та не потребують додаткових спеціальних знань для їх експлуатації. Телекомунікаційне обладнання та апаратура криптографічного захисту інформації (КЗІ), які поставлялись в комплекті з ССЗ, мали попередні налаштування та, в переважній більшості, не потребували додаткових.

ССЗ, апаратура КЗІ та інше телекомунікаційне обладнання в основному забезпечували виконання поставлених завдань по зв'язку, проте мали місце проблемні питання й недоліки, які необхідно враховувати. Зупинимося на них детальніше.

#### **Щодо взаємодії з провайдером:**

не налагоджена тісна взаємодія провайдера послуг в Україні компанії "DATAGROUP" з ЦАСУ ГШ ЗСУ та підрозділами, які використовують комплекти станцій супутникового зв'язку, унаслідок чого мали місце випадки переривання зв'язку із-за регламентних робіт як в компанії "DATAGROUP" так і в компанії "SKYLOGIC" Італія;

при переміщенні деяких комплектів станцій супутникового зв'язку з району в якому вони були вперше активовані в інші географічні райони (змінюється тип променя який використовується), потрібно проводити повторну активацію даних комплектів в даній місцевості для чого потрібно робити запит коду активації на ЦАСУ ГШ ЗСУ та узгоджувати дії з компанією "DATAGROUP" (всі запити проводились як правило з використанням особистих засобів мобільного зв'язку).

#### **Щодо ССЗ:**

в комплекті станції супутникового зв'язку відсутня технічна документація;

обладнання зовнішнє радіочастотне: супутникова антена (рефлектор), прийомопередавач моделі RT4000N-010, згідно ТТХ, можуть експлуатуватися при температурі навколишнього середовища до +55°С, при чому показник "Temperature" (стан робочої температури TRIA) в опції "TRIA Status" на  $10-15^{\circ}C$ 

вищий від реальної температури навколишнього середовища. При показанні "Temperature: +60°С" спостерігались зриви зв'язку (особливо актуально при організації зв'язку в період спеки);

обладнання внутрішнє: супутниковий модем Surfbeam 2, комутатор D-Link DES-1005A, роутер Mikrotik, комутатор AT-FS716, VoIP шлюз CISCO SPA112, телефонний апарат EUROLINE SH-3 та інше розраховано на експлуатацію в опалюваному приміщенні, так як має в своїх характеристиках - діапазон робочих температур від 0°С до +40°С, що унеможливлює стійку роботу обладнання при температурах нижче 0°С та вище +40°С, та істотно впливає на швидкість встановлення зв'язку;

супутниковий модем Surfbeam 2 та телекомунікаційне обладнання, а саме, комутатор D-Link DES-1005A, маршрутизатор Mikrotik, VoIP шлюз CISCO SPA112 статично не захищено, конструктивно виконано в пластмасовому корпусі та має неекрановані мережні LAN-ланцюги;

більшість комплектів станцій супутникового зв'язку не укомплектовані заземлюючим обладнанням (колом заземлення та кабелем заземлення);

антена станції супутникового зв'язку пофарбована в білий колір, що є демаскуючим фактором при візуальному спостереженні противника;

антенний пост, який поставляється в комплекті станції, призначений для кріплення до стіни та не забезпечує надійне кріплення при розміщенні антени на поверхні землі, що призводить до необхідності постійної настройки антени під час вітру та зливи;

для оперативного розгортання антенного обладнання станції супутникового зв'язку силами підрозділів виконувались виготовлення жорстких піддонів для опори інакше час розгортання завеликий в умовах які потребують швидкого розгортання;

мали місце випадки виходу з ладу високочастотного кабелю у наслідок інтенсивної експлуатації (багаторазове змотування та розмотування, роз'їми не призначені для багаторазового використання).

#### **Щодо апаратури КЗІ та телекомунікаційного обладнання:**

постійно спостерігалась нестабільна робота апаратури КЗІ при погіршенні погодних умов (рівень прийомного сигналу менше ніж 9dB);

спостерігалось періодичне зависання апаратури КЗІ при температурі навколишнього середовища вищій за 35°С;

апаратура КЗІ, комутатор AT-FS716, ПЕОМ потребують надійного заземлення, при чому місце приєднання кабелю заземлення до апаратури не визначено;

мали місце випадки виходу з ладу портів на VoIP шлюзі CISCO SPA112 ізза використання неекранованих кабелів (переважно під час грози);

мали місце випадки виходу з ладу блоків живлення супутникового модему, комутатора (D-Link DES-1005A), маршрутизатора (Mikrotik), VoIP шлюзу (CISCO SPA112) у зв'язку з відсутністю мережевого фільтра та стабілізатора напруги.

використання роз'їмів типу RJ45 та RJ11 приводило до частих зривів у забезпеченні зв'язку за причинами механічних пошкоджень (офіцери командних пунктів не вміють ними користуватись, часте включення-відключення приводить до виходу з ладу як роз'їмів так і телефонних апаратів);

кількість адрес, які видає маршрутизатор mikrotik (всього 5), не завжди дозволяє проводити нарощення системи (підключення додаткового обладнання (шлюзів, робочих місць які потребують окремої ІР адреси);

використання лише 2-х портових VoIP шлюзів у комплекті станції супутникового зв'язку не завжди забезпечувало одночасну та повноцінну роботу посадовим особам ПУ.

#### **Щодо живлення ССЗ:**

деякі комплекти станцій супутникового зв'язку не укомплектовані засобами, що забезпечують безперебійне живлення (наявні засоби, що забезпечують безперебійне живлення (EATON EN 600H) для нормальної роботи потребували додаткового встановлення стабілізатора напруги в діапазоні від 160В до 280В, у разі його відсутності виходили з ладу так як в польових умовах мали місце значні перепади напруги);

більшість станцій не укомплектовані інвертором з 27В постійного струму на 220В перемінного струму, що унеможливлює забезпечення резервного

електроживлення для забезпечення зв'язку, при проведенні технічного обслуговування дизель-генератора;

в комплекті дизель-генераторів повітряного охолодження (FGD6500E 380/220 max 4,8 кВт (4,4 кВт)) не передбачено обладнання для заземлення та обладнання для захисту від атмосферних впливів;

із-за несвоєчасного та неправильного технічного обслуговування дизельгенераторів мали випадки виходу їх з ладу (заміна (долив) мастила того яке було у наявності замість мастила специфікації SAE 10W30; не своєчасна заміна повітряного та масляного фільтрів, які повинні мінятись через кожні 100 годин роботи, або в міру забруднення (безперервна робота дизель-генератора більше 8 годин).

#### **Інші зауваження:**

при використанні станції супутникового зв'язку не в складі КШМ, виникали проблеми пов'язані з відсутністю в комплекті: ключів накидних на 13 = 2шт., викрутки хрестоподібної, ключа накидного на 10 = 1шт., ізоляційної стрічки ПВХ, запасних роз'ємів для кабелю PK-75 та роз'ємів RJ45 та RJ11, обжиму універсального під роз'єми RJ45 та RJ11;

ускладнене транспортування ПЕОМ, станції супутникового зв'язку та телекомунікаційного обладнання у зв'язку з відсутністю визначеного місця для транспортування та відповідного кріплення.

для налаштування станції супутникового зв'язку та передачі даних використовувались ПЕОМ ресурс роботи яких вичерпаний (виходили з ладу мережеві карти, оперативна пам'ять, блоки живлення та COM-порти);

особовий склад здійснює переміщення на неброньованому транспорті, який не захищений навіть від ураження кулями будь-якого калібру (ГАЗ-66).

### **5. ПОРЯДОК НАЛАШТУВАННЯ АНТЕНИ НА ШСЗ**

Послідовність налаштування терміналу супутникового зв'язку TOOWAY умовно можна розділити на такі етапи:

1) визначення номера променя покриття, кута місця (елевації), азимуту;

2) збирання конструкції антени;

3) вибір місця установки антени;

4) юстировка антени;

5) налаштування модему.

#### **1. Визначення номера променя покриття, кута місця (елевації), азимуту.**

Для цього необхідно знати майбутнє місце встановлення станції супутникового зв'язку: звертаємося за посиланням [http://finder.tooway-instal.com.](http://finder.tooway-instal.com/) Бажано мати підключення до мережі Internet.

Можливі 3 способи:

1) вводимо назву міста та вулиці;

2) вказуємо мишею на карті, як показано на рис. 3 (в лівому вікні на карті знаходимо своє місце положення – населений пункт, у великих містах – вулицю, робимо клік мишкою);

3) вводимо GPS-координати.

Для 1 та 2 способу потрібне підключення до Internet, для 3-го – ні, але до цього хоча б 1 раз із даного комп'ютера необхідно було зайти за вказаним посиланням.

У правому вікні отримуємо необхідні дані, наприклад, для м. Донецьк: елевація – 28.25°, азимут географічний – 216.5°(азимут магнітний 216.5° -7.00° = 209.50°), номер променя – 1 (блакитний).

Методика розрахунку азимуту і кута місця, що використовується на сайті TOOWAY, а також іншими додатками, які потребують обчислення параметрів налаштування антени земної станції супутникового зв'язку на геостаціонарний супутник, наприклад: [http://satcalc.ru,](http://satcalc.ru/) представлена у додатку 1 до методичної розробки. Якщо немає підключення до мережі Інтернет та супутника ПК, з якого раніше зверталися за посиланням [http://finder.tooway-instal.com,](http://finder.tooway-instal.com/) можна провести

розрахунки вручну. Методика розрахунку закладена у файл "Розрахунок азимуту і кута місця" в Microsoft Excel (файл демонструється з використанням проектора). Результати, що дають усі способи практично однакові, але номер променя дозволяє визначити тільки спосіб через [http://finder.tooway-instal.com](http://finder.tooway-instal.com/) (як з підключенням до Інтернету, так і без нього).

| Населений пункт   Довгота |          | Широта                |          | Азимут   Кут місця | № променя |
|---------------------------|----------|-----------------------|----------|--------------------|-----------|
|                           |          |                       | (reorp.) |                    |           |
| Луганськ                  | 39,35303 | 48,53116              | 218,01   | 27,12              |           |
| Донецьк                   | 37,83691 | 47,98992              | 216,54   | 28,24              |           |
| Маріуполь                 |          | $37,55127$   47,07012 | 216,62   | 29,16              |           |
| Краматорськ               | 37,63916 | 48,67645              | 216,02   | 27,73              |           |
| Сєверодонецьк             |          | 38,47412 48,92250     | 216,86   | 27,16              |           |

**Дані для деяких міст східного регіону України**

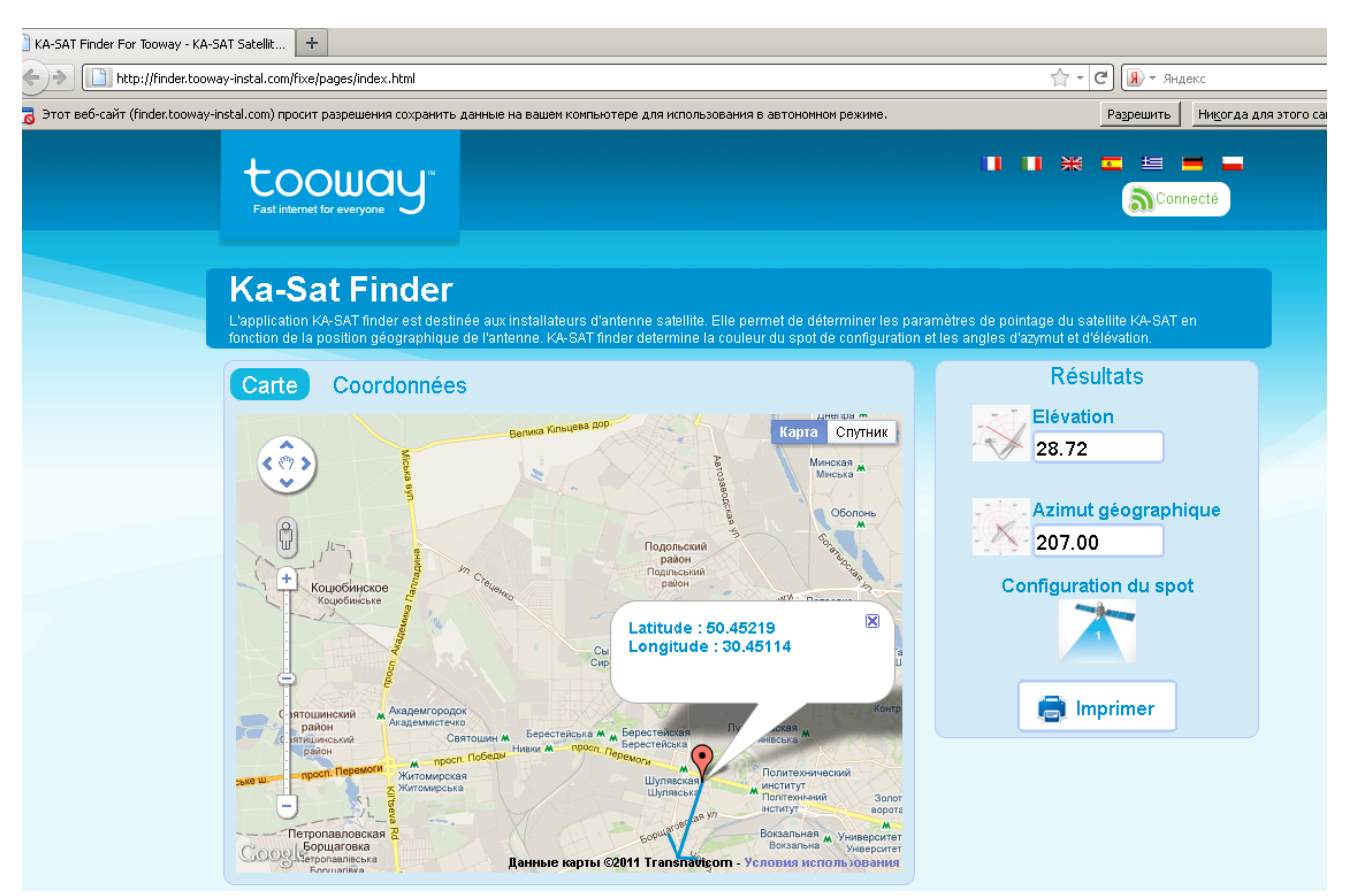

**Рис. 3. Порядок визначення азимуту, кута місця та номера променя**

#### **2. Збирання конструкції антени.**

Після прибуття на місце розгортання збираємо конструкцію антени (рис. 4): диск зі стрілкою-вказівником кріпиться до платформи таким чином, щоб при

фіксації опорно-поворотного пристрою (ОПП) (з нанесеними шкалами кута місця й азимуту) відмітка знаходилась на рівні 90° по азимуту; кріпимо платформу до дзеркала (рис. 5а), при цьому потрібно бути обережним, щоб не деформувати дзеркало, кріпимо зовнішні хомути (рис. 5б); з'єднуємо штанги з утримувачем прийомо-передавача (TRIA), під'єднуємо сам прийомо-передавач з однієї сторони та дзеркало з іншої (рис. 5в). До прийомо-передавача під'єднуємо кабель заземлення (GND).

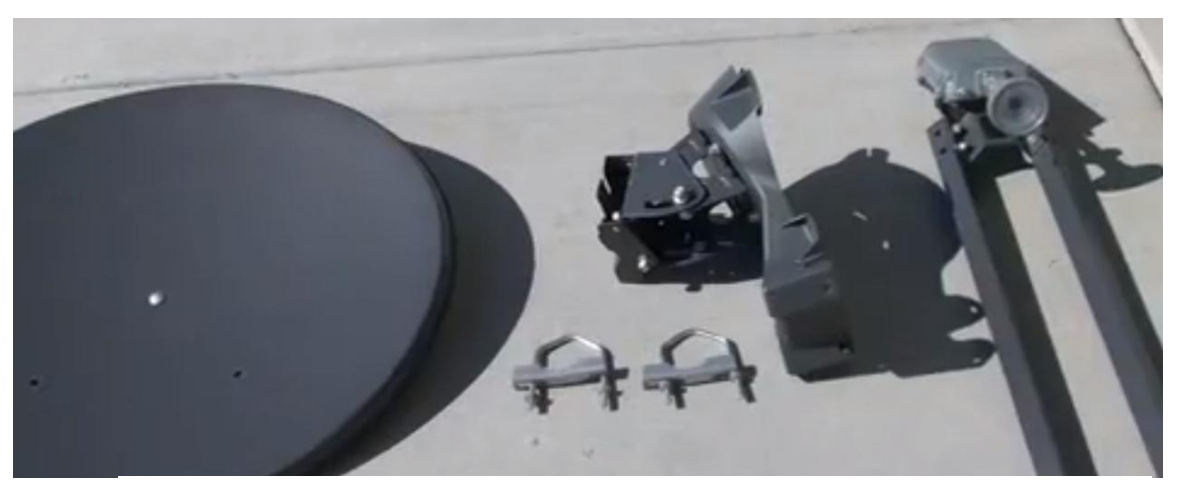

**Рис. 4. Антена з прийомо-передавачем у розібраному вигляді** 

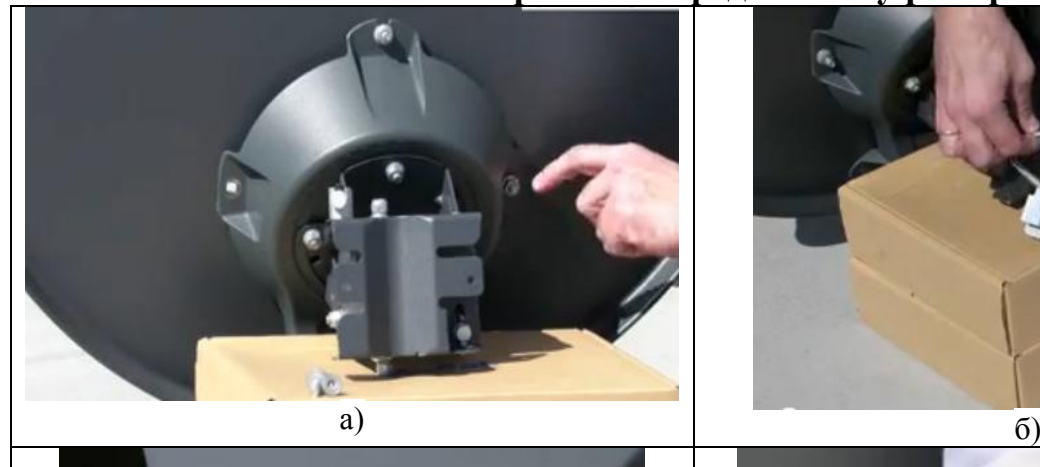

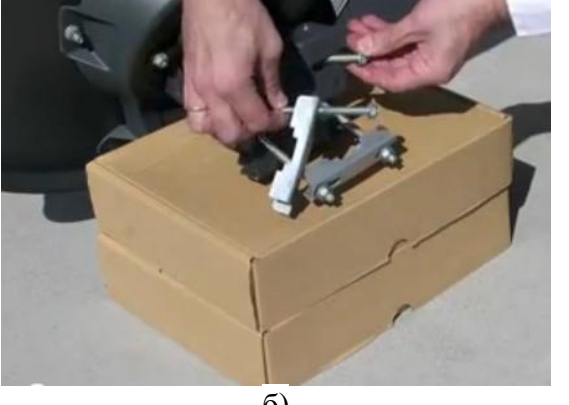

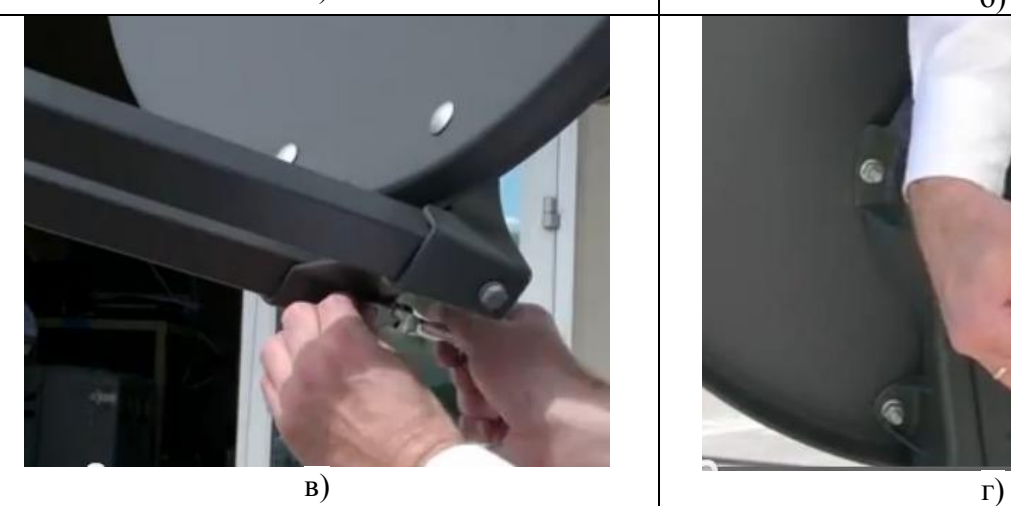

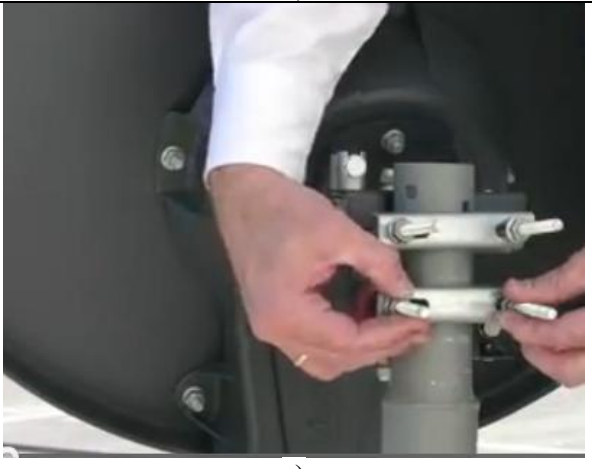

**Рис. 5. Порядок монтажу антени з блоком прийомо-передавача**

#### **3. Вибір місця установки антени.**

За компасом визначаємо напрямок на супутник, обираємо місце встановлення так, щоб у секторі 10° у напрямку на супутник (як по горизонталі, так і по вертикалі) ніщо не затіняло випромінювання антени (рис. 6а). Якщо є можливість, використовують існуючі конструкції (труби, щогли) для кріплення (рис. 5г). Оскільки в зборі вага антени з прийомо-передавачем близько 14 кг можна під'єднання блоку прийомо-передавача виконувати після фіксації антени на щоглі.

На рис. 6б показано неправильний вибір місця установки опори антенної системи, на рис. 7а – правильний, 7б – різні варіанти.

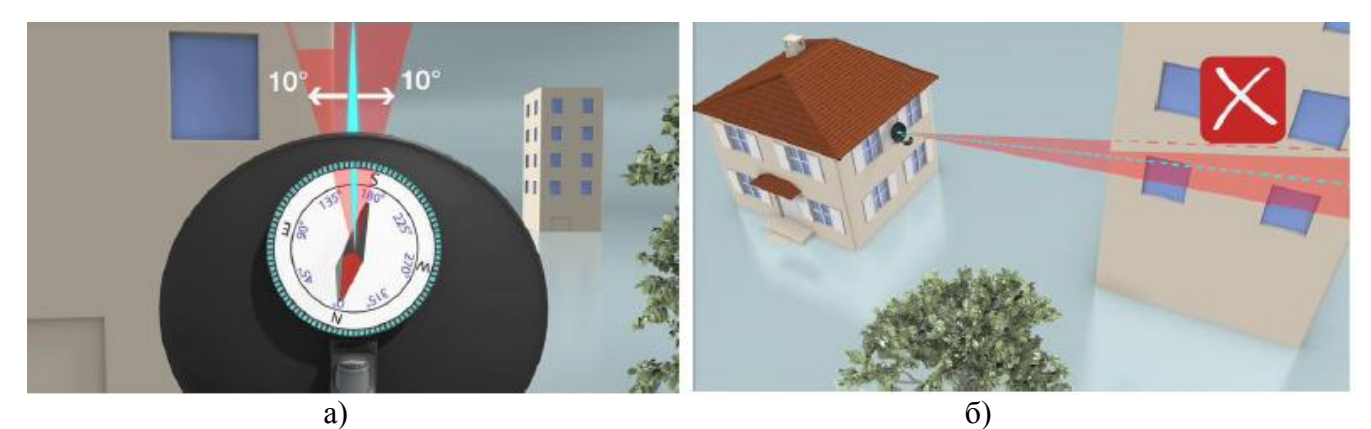

**Рис. 6. Визначення напрямку на супутник**

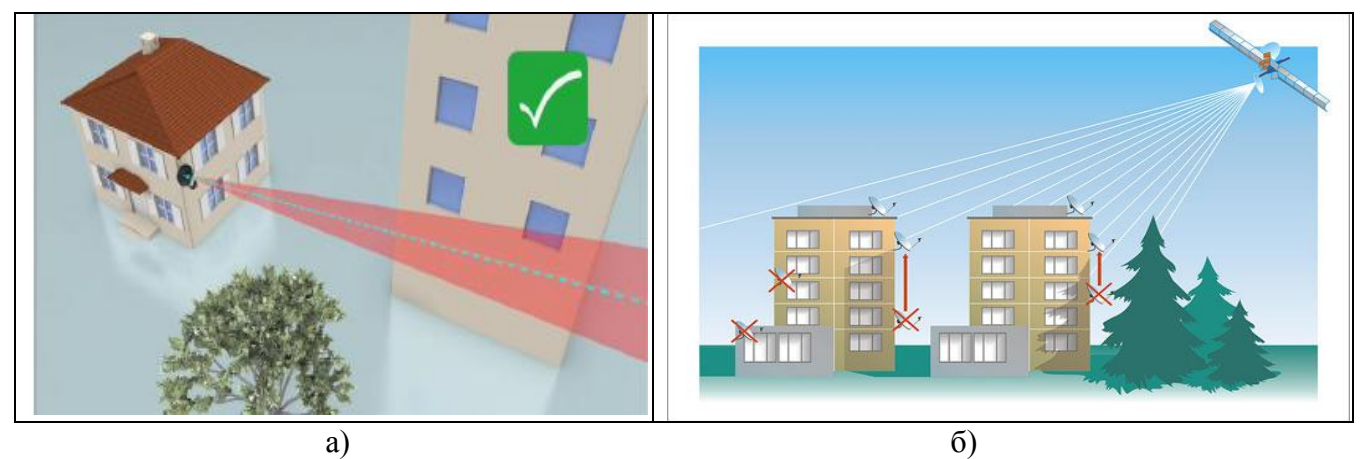

**Рис. 7. Визначення напрямку на супутник**

Після фіксації антенної системи до встановленої (існуючої) опори за допомогою зовнішніх хомутів (рис. 5г), знаючи елевацію і азимут попередньо виставляємо значення на шкалах градуювання (рис. 8). Якщо конструкція, на яку встановлюється антена не вертикальна, для правильного встановлення антени у

вертикальній площині, можна скористатися рівнем (можна попередньо заміряти відстань від верхнього (нижнього) краю дзеркала до вертикального відвісу, коли антена розміщена на строго вертикальній конструкції, і при встановленні на необхідну конструкції підкоригувати налаштування по куту місця по даному значенню).

Значення кута місця відповідає закінченню металевої частини під шайбою фіксуючої гайки (показано стрілкою на рис. 8а).

Слід пам'ятати, що антена осенесиметрична (офсетна), тому реальний кут орієнтації основного пелюстка діаграми направленості (ДН) знаходиться вище, ніж напрямок орієнтації рефлектора (дзеркала) антени (рис. 8б). Про це слід пам'ятати і при визначенні місця встановлення із забезпеченням сектора 10 – перешкоди, які, начебто, затіняють розкрив антени по вертикалі, насправді можуть лежати нижче основного пелюстка її ДН.

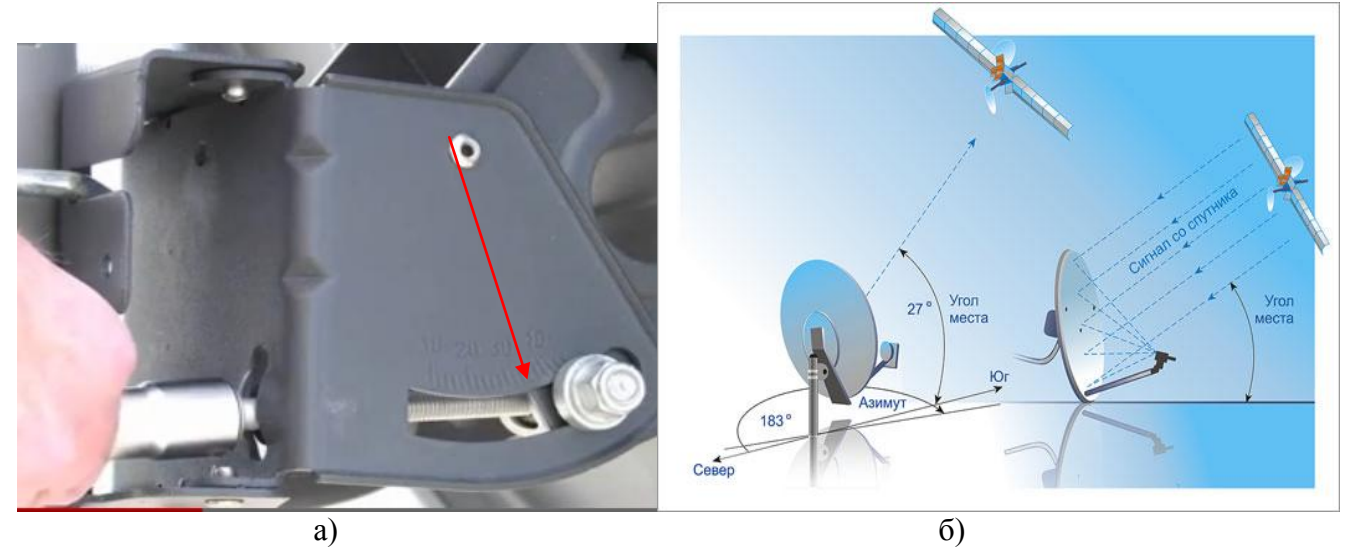

**Рис. 8. Попереднє виставлення азимута і кута місця**

#### **4. Юстировка антени.**

З'єднуємо TRIA (порт Tx) з модемом коаксіальним кабелем (підходить звичайний телевізійний). Для цього заздалегідь повинен бути підготовлений кабель, з роз'ємами з обох сторін.

З'єднуємо модем з комп'ютером Ethernet-кабелем (підходить як прямий, так і cross-over). Модем TOOWAY має вбудовану внутрішню адресу 192.168.100.1.

Тому, призначаємо комп'ютеру (ПК) мережеву IP-адресу – "Отримати автоматично" (DCHP-включено), як показано на рис. 9.

**Примітка.** На модемі кнопку "Reset switch" не натискати, usb-порт не використовувати.

Для того щоб переконатися, що між модемом і ПК можливий обмін даними, можна використовувати команду PING (Пуск – Виконати – "cmd" – OK – "ping 192.168.100.1").

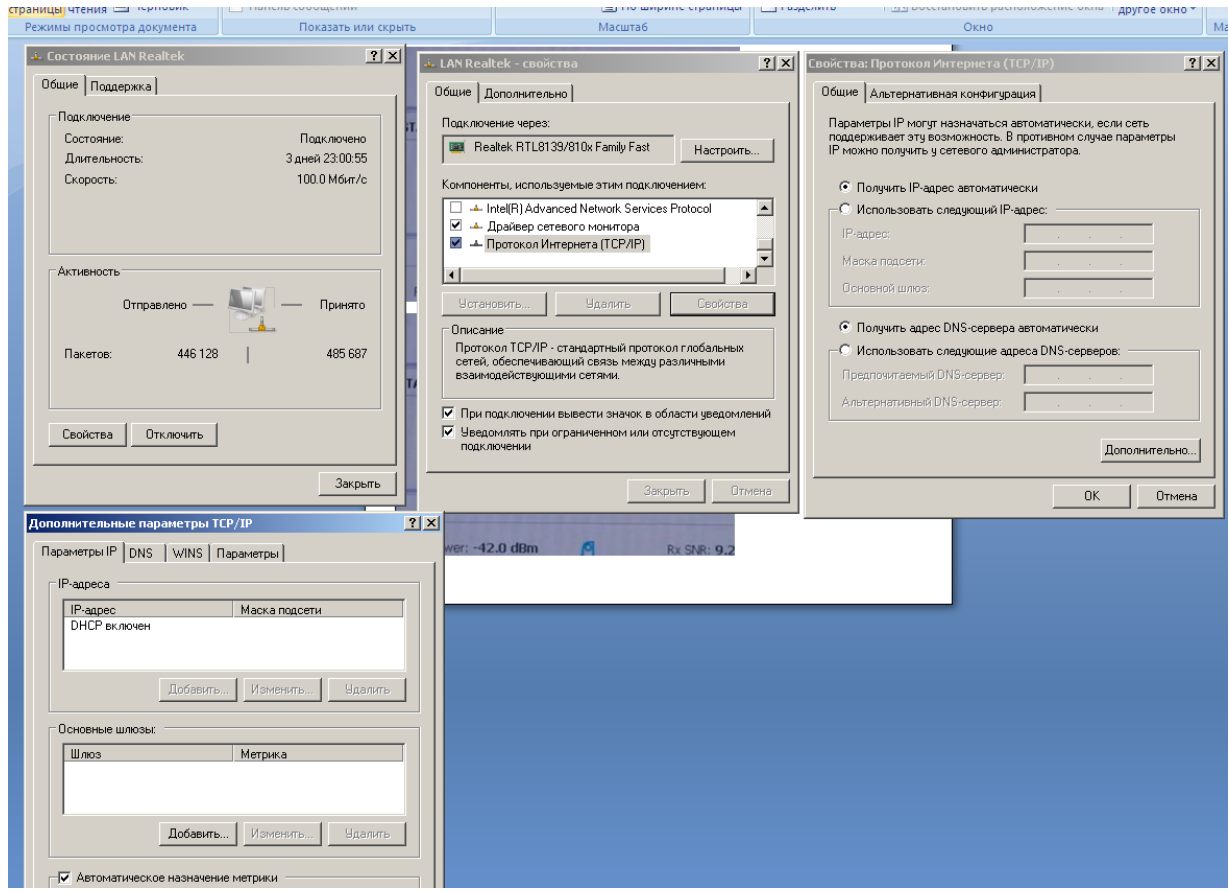

**Рис. 9. Мережеві налаштування ПК**

Термінал супутникового зв'язку TOOWAY має в наявності вбудований webсервер, що містить системний центр управління. Доступ до системного центру управління можна виконати, використовуючи web-брaузер Mozilla Firefox, попередньо встановлений на будь-якому персональному комп'ютері, шляхом набору в командному рядку цього броузера наступної адреси: http://192.168.100.1 (рис. 10) за замовчуванням, або за істинною IP-адресою терміналу, якщо вона була попередньо змінена. У вікні броузера з'явиться головна сторінка системного

центру управління. Це дозволить отримати інформацію про стан системи, її конфігурацію.

Системний центр управління терміналу надає необхідну інформацію про стан працездатності пристрою. Отримати доступ до терміналу, окрім юстировки, має сенс у випадку, якщо необхідно уточнити або змінити стан пристрою при неправильному функціонуванні терміналу, а також якщо потрібно знайти необхідну системну інформацію для конфігурування мережі або виміряти продуктивність системи.

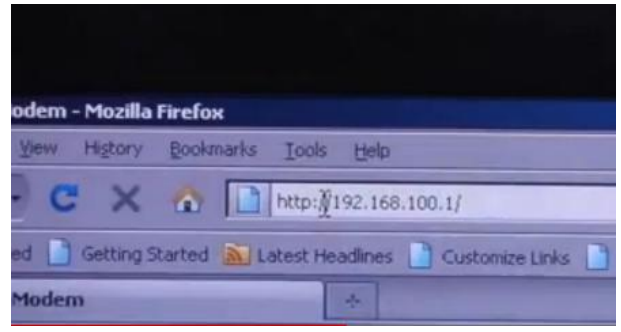

**Рис. 10. Введення ІР-адреси терміналу**

В головній сторінці системного центру управління розташовані системні індикатори. Натискання на індикатор, викликає відповідне спливаюче вікно.

**Примітка:** індикатор стану системи (Modem State – крайній лівий на рис. 11а) може бути жовтого або зеленого кольору.

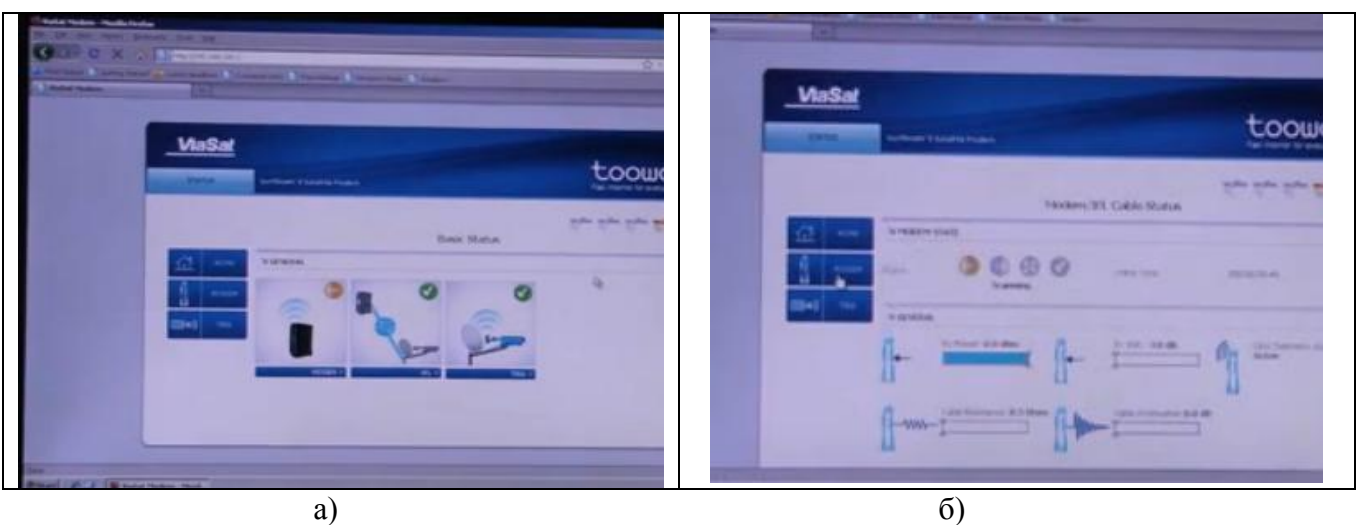

**Рис. 11. Інтерфейс системного центру управління**

Для переходу в режим інсталяції та підстроювання антени набираємо в командному рядку броузера адресу: [http://192.168.100.1/install.](http://192.168.100.1/install)

Знаючи номер променя відмічаємо потрібну картинку (рис. 12).

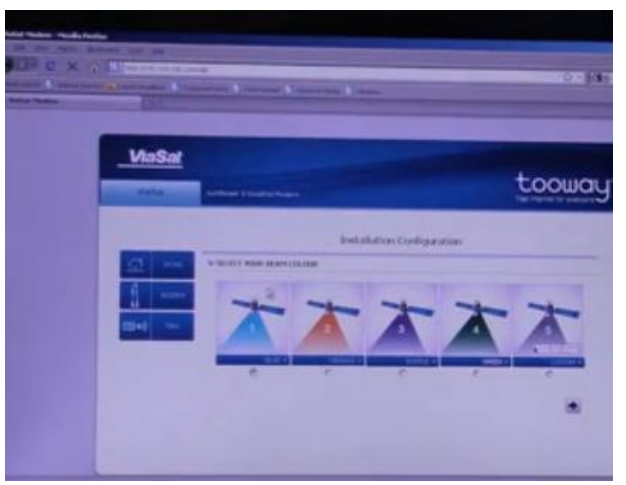

**Рис. 12. Вибір необхідного променя** 

Настройка (юстировка) антени здійснюється по звуковій сигналізації TRIA. Приєднайте кабель заземлення до щоглової скоби. Спочатку відпустивши хомути кріплення антени необхідно вручну виставити антену за відомими кутами місця (виставляється за шкалою ОПП) та азимуту (виставляється за компасом) так, щоб замість коротких подвійних гудків почали чутися спочатку серія з чотирьох коротких двотональних, а потім сигнал захвату частоти – рівномірні довгі. Після цього необхідно затягнути гвинти хомутів. Далі необхідно обнулити модем (його SNR-датчик). Для цього потрібно закрити рукою (або неметалевим предметом) опромінювач (круглий отвір виходу передавача) і дочекатися 7 коротких подвійних гудків, далі Ви почуєте серію з чотирьох коротких двотональних гудків і сигнал захвату частоти – рівномірні довгі. Далі юстировочним гвинтом по азимуту потрібно знайти напрямок, при повертанні до якого сигнал стає слабшим і нижчим за тоном. Як тільки це трапилось – почніть рух антени у протилежному напрямку, через деякий час Ви почуєте суцільний тон. На даному етапі це ще не свідчення максимального сигналу. Продовжуйте рух у цьому ж напрямку і добийтесь ослаблення, а потім поверніть рух антени знову у протилежному напрямку до захвату неперервного сигналу. Затягніть дві стопорні гайки регулювання по азимуту (вгорі та знизу) до упору. Знову обнуліть модем. Виконайте ті ж операції по куту місця. Затягніть стопорні гайки кута місця.

Вигляд екрану ПК у процесі підстроювання антени до максимального рівня прийнятого сигналу Signal Strength показано на рис. 13.

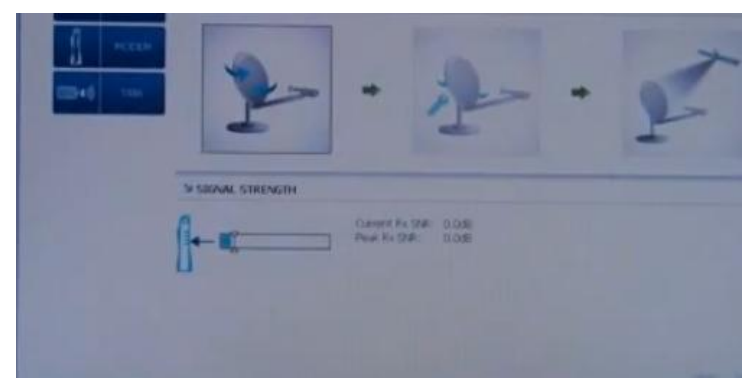

**Рис. 13. Вигляд екрану ПК у процесі підстроювання антени**

### **5. Налаштування модему.**

Після точного налаштування антени на супутник (на рис. 14 видно, що максимальний рівень відношення сигнал/шум – Peak Rx SNR, складає 8,5 дБ, що відповідає і поточному значенню цього відношення – Current Rx SNR) робимо клік мишкою на Modem State (рис. 15) і бачимо, як система TOOWAY автоматично налаштовує тракти прийому (рис. 16б), передачі (рис. 16в), параметри мережі і видає по DHCP IP-адресу автоматично (рис. 16г).

Коли усі 4 індикатори горять зеленим (рис. 16) – станція готова до роботи.

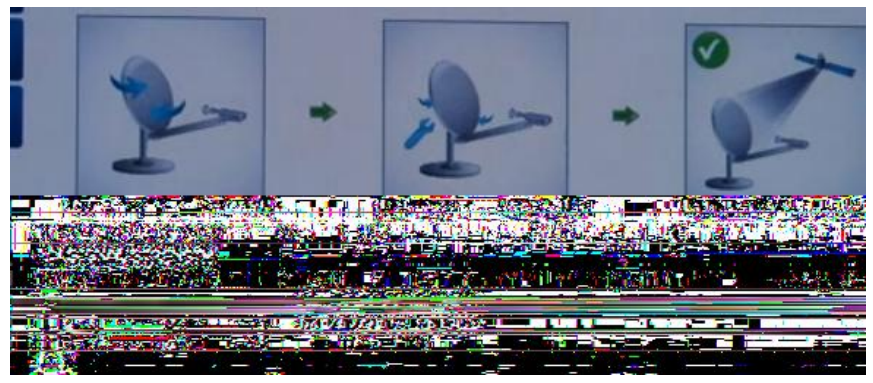

**Рис. 14. Вигляд екрану ПК після юстировки антени**

Якщо включення станції відбувається вперше, необхідно активувати станцію (ввести код активації). Ця процедура може знадобитись і при зміні району дислокації, коли змінюється номер променя супутника. Для чого потрібно робити запит коду активації (в даному випадку – на ЦАСУ ГШ ЗСУ та, можливо, узгоджувати дії з компанією "DATAGROUP"). Якщо код введено вірно, з'явиться запис "Your activation is fulfilled".

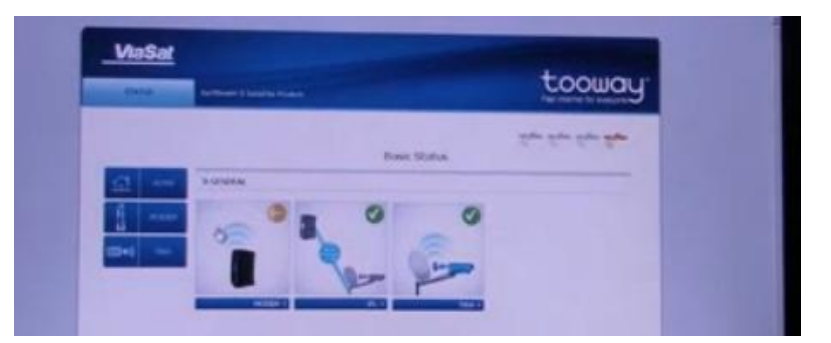

**Рис. 15. Запуск автоматичного налаштування модему**

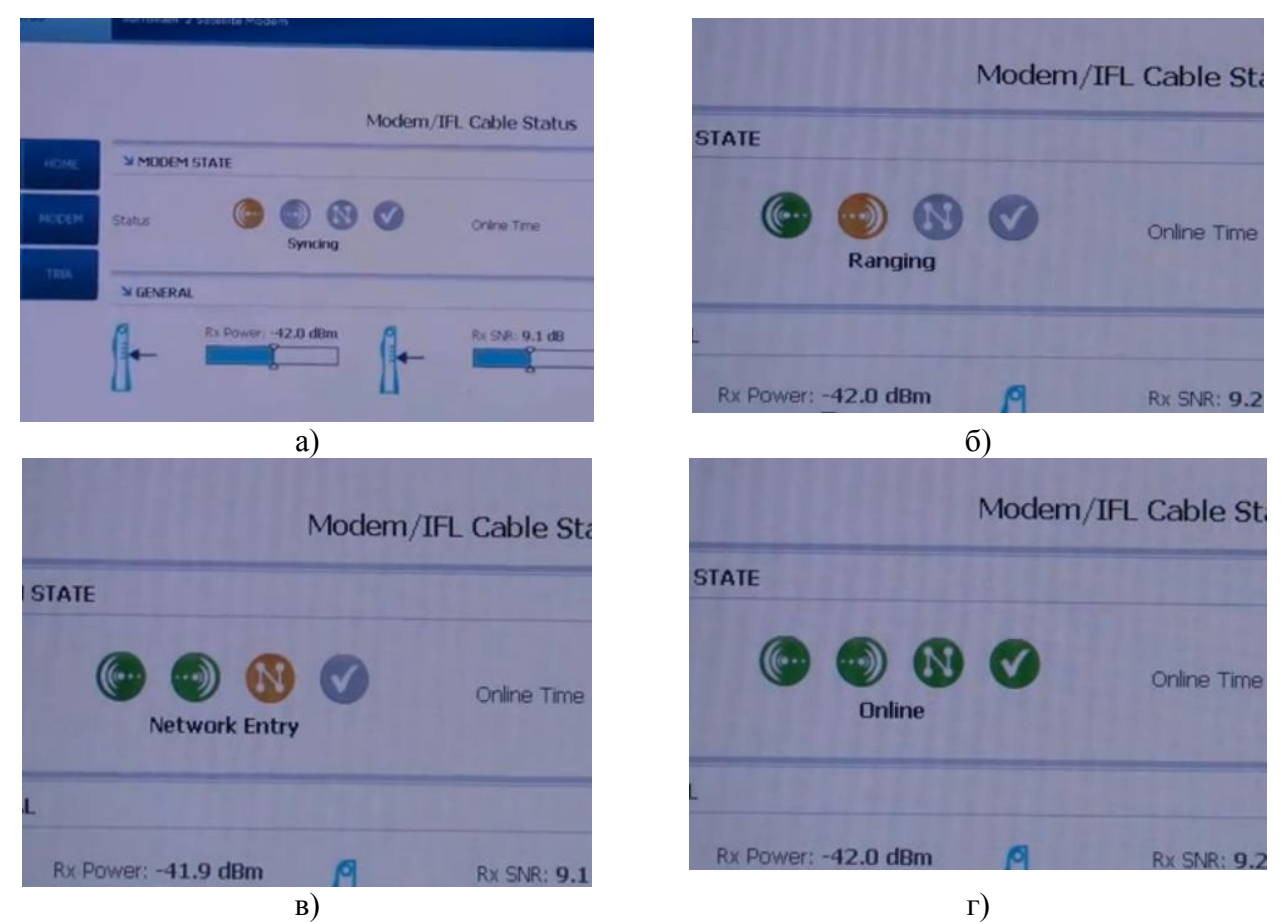

**Рис. 16. Процес автоматичного налаштування модему**

# **6. ПРАКТИЧНЕ ВИКОНАННЯ РОЗГОРТАННЯ СТАНЦІЇ ТА ВТОРИННИХ МЕРЕЖ**

До модема замість комп'ютера, який використовувався у якості управляючого може підключатися комутатор LAN ("світч"), а той, в свою чергу, – у VoIP-шлюз, до якого підключаються 2 аналогових телефонних апарати). В інший порт комутатора можна підключити, наприклад, декілька комп'ютерів або через маршрутизатор – окремі локальні обчислювальні мережі. Обладнання, необхідне для розгортання вторинних мереж визначається виходячи зі схеми організації зв'язку. Можна створити окремо відкриті та захищені телефонні канали та канали передачі даних з використанням апаратури криптографічного захисту інформації (КЗІ).

Для цього попередньо необхідно здійснити налаштування маршрутизаторів, VoIP-шлюзів, апаратури КЗІ.

# **МЕТОДИКА РОЗРАХУНКУ АЗИМУТА ТА КУТА МІСЦЯ АНТЕНИ НА ГЕОСТАЦІОНАРНИЙ СУПУТНИК**

### **Вихідні дані:**

координати точки прийому в кутових градусах, хвилинах, секундах:

y – східна довгота (с. д.),

j – північна широта (пн. ш.);

розташування геостаціонарного супутника (східна або західна довгота).

### **Порядок розрахунків.**

1. Визначається азимут за формулою:

## $A^{\circ} = 180^{\circ} + (-\text{arctg (te Av / sin i)}),$  де

Δy – різниця довготи між супутником і точкою прийому; знак "+" використовується при роботі з супутниками, розташованими західніше точки прийому, знак "–" для супутників, східніше від спостерігача.

2. Визначається кут місця за формулою:

## **КМ<sup>°</sup> = arctg ((cos q – 0,15) / sin q)**, де

величина 0,15 представляє відношення радіусів Землі і геостаціонарної орбіти супутників; q – геоцентричний кут між двома променями, що виходять із центра Землі (один промінь направлений до точки спостерігача (місця установки антени), а другий – через екваторіальну точку, що відповідає проекції супутника на Землю);

 $q = \arccos(\cos\Delta y \cdot \cos j)$ .

## **Розглянемо приклад.**

Вихідні дані: точка спостереження з координатами: у = 23° с. д. j= 42° 30' пн. ш. (м. Софія); прийом супутника EUTELSAT 1F4, розташованого 13° с. д.

Порядок розрахунків приведено нижче.

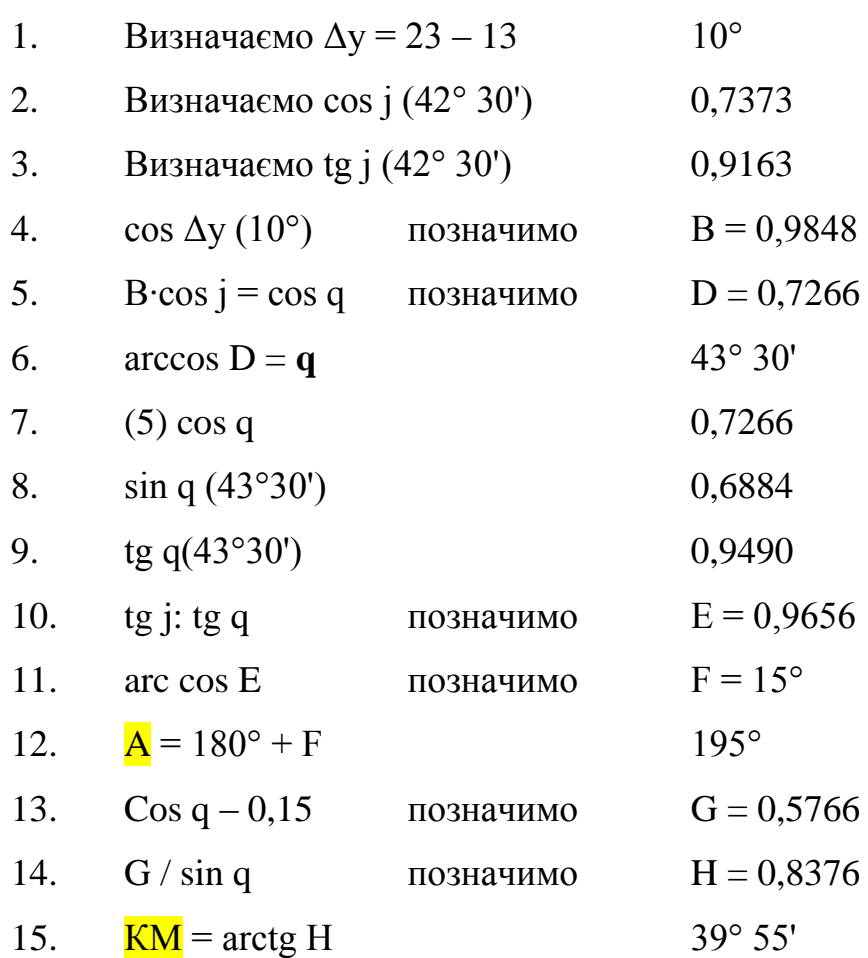